INVENTORY 365 FACTSHEET

Facts – Inventory 365 1992 – Inventory 365 1992 – Inventory 365 1992 – Inventory 365 1992 – Inventory 365 1992

Inventory 365 is a certified special solution based on Microsoft Dynamics 365 Business Central. It helps you to perform efficient and fast analyses of stock values and their connection to the general ledger in Financial Accounting. In doing so, Inventory solves the problem of lengthy, usually difficult analyses and reconciliations between the general ledger and the subledger of current assets.

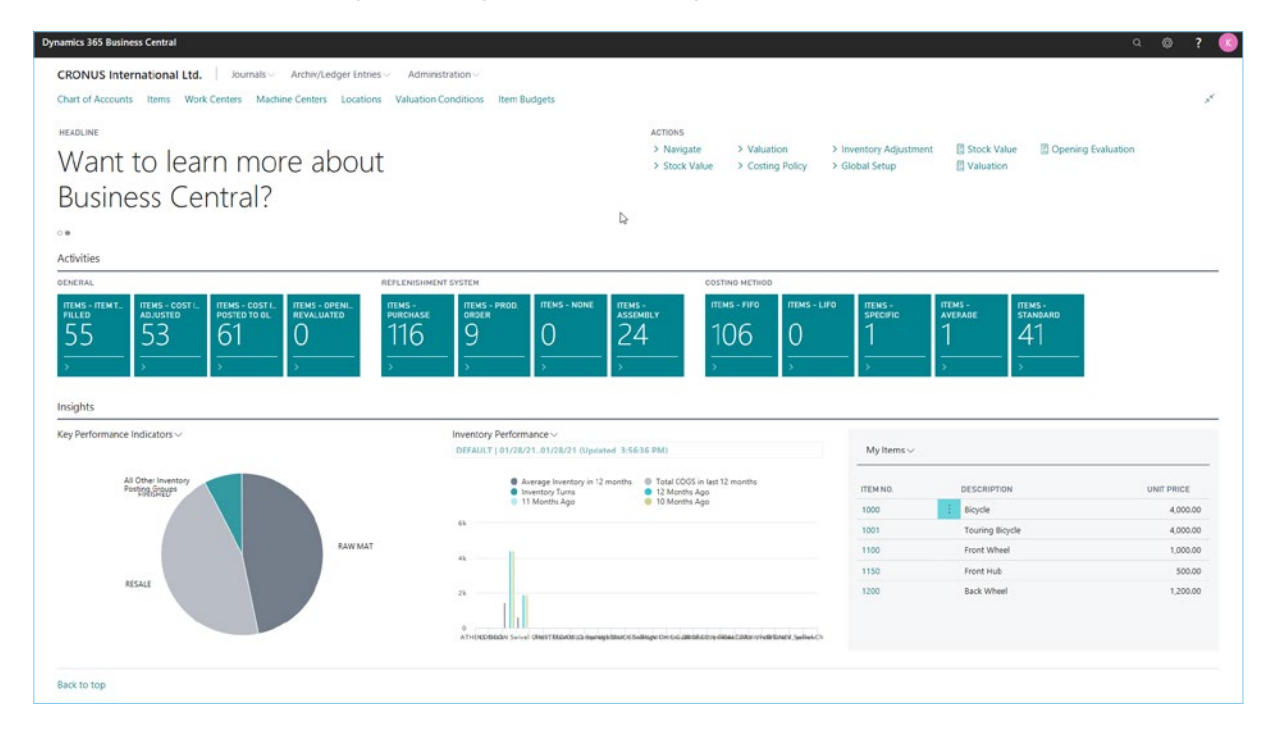

#### Roll Centre Inventory Manager

One further highlight is that the Inventory module offers a "real NEM" (nature-of-expense method), which can be set up and applied when deploying the Microsoft Dynamics 365 Business Central Production module.

In practical application, nature of expense (NEM) is a proven method for quickly determining the operating result within the scope of a short-term income statement.

In Germany, too, the nature-of-expense method has found a significantly higher acceptance when it comes to presenting a company's income statement than the oft-used the cost-of-sales method.

The missing inventory change postings in the Microsoft Dynamics 365 Business Central standard functionality are possible with this module and transparent with the P&L integration.

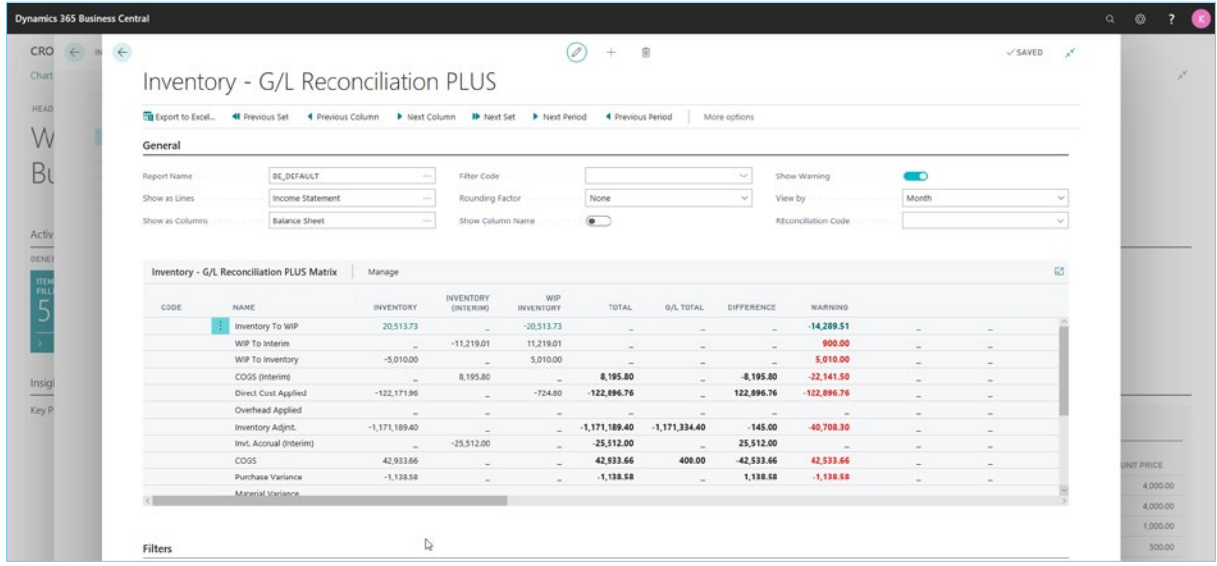

#### P&L and balance sheet postings filtered for a stock item posting group

Inventory 365 offers the following functions and answers to your questions:

- Matching between general and subsidiary ledgers with a single click
- Complete transparency and analysis/demonstration of errors, for example, an account does not match the posting group
- Multiple filter and analysis options thanks to filter definitions
- Comparison of the WIP account (work-in-progress)
- PO analysis (production order) with G/L account reconciliation
- Proof of interim accounts
- Mapping of the total nature-of-expense method for production processes
- incl. inventory change of the WIP account
- Separation of inventories and inventory changes on the basis of origin code and cause code
- Analysis performed entirely in Excel

Inventory 365 can be seamlessly integrated into the financial management application area of your Microsoft Dynamics 365 Business Central system.

### SOFTWARE

| <b>Dynamics 365 Business Central</b> |              |                                                                                                    |                  |                                               |                                                                                         |                          |                   |                                                                                                    |               |                                                   |                             |                              |                                                 |                      |                                    |            |                                 |        | $Q$ $Q$         |   |
|--------------------------------------|--------------|----------------------------------------------------------------------------------------------------|------------------|-----------------------------------------------|-----------------------------------------------------------------------------------------|--------------------------|-------------------|----------------------------------------------------------------------------------------------------|---------------|---------------------------------------------------|-----------------------------|------------------------------|-------------------------------------------------|----------------------|------------------------------------|------------|---------------------------------|--------|-----------------|---|
| $\leftarrow$                         | $\leftarrow$ | $\mathbf{x}^{\mathbf{K}}$<br>INVENTORY - O/L RECONCILIATION PLUS ENTRIES I WORK DATE: 1/28/2021                  |                  |                                               |                                                                                         |                          |                   |                                                                                                    |               |                                                   |                             |                              |                                                 |                      |                                    |            |                                 |        |                 |   |
| a                                    |              |                                                                                                    | O Search Process | Entry Show Attached                           |                                                                                         | <b>QII</b> Open in Excel |                   | More options                                                                                                    |               |                                                   |                             |                              |                                                 |                      |                                    |            | Y =                             |        |                 | × |
|                                      |              | WA.<br>Y.                                                                                                    | POSTING<br>DATE  | <b>ITEM</b><br>LEDGER<br>ENTRY<br><b>TYPE</b> | ENTRY<br>TYPE<br>Consumps Direct Cost<br>Consumpti Direct Cost<br>Consumpti Direct Cost | DOCUME.<br><b>TYPE</b>   | ITEM NO.          | DESCRIPTION (ITEM)<br>Base speaker unit 15" 100W<br>Base speaker unit 15" 100W<br>Middletone speaker unit 8°100 |               | INVENTORY NO.<br>$-900.00$<br>750.00<br>$-900.00$ | <b>INVENTORY</b><br>ACCOUNT | INVENTORY<br><b>ONTERINO</b> | <b>INVENTORY</b><br>(INTERIM)<br>ACCOUNT<br>NO. | WIP<br>INVENTORY NO. | WIP<br><b>INVENTORY</b><br>ACCOUTN | WIP CHANGE | <b>WIP</b><br>CHANDE<br>ACCOUNT |        |                 |   |
|                                      |              | E                                                                                                    | 1/29/2020        |                                               |                                                                                         |                          | $LSU-15$          |                                                                                                    |               |                                                   |                             |                              |                                                 | 900.00               |                                    | $-900.00$  |                                 |        |                 |   |
|                                      |              | 図                                                                                                    | 1/29/2020        |                                               |                                                                                         |                          | LSU-15<br>$LSU-8$ |                                                                                                    |               |                                                   |                             |                              |                                                 | $-75000$<br>900.00   |                                    | 750.00     |                                 |        |                 |   |
|                                      |              | 回                                                                                                    | 1/29/2020        |                                               |                                                                                         |                          |                   |                                                                                                    |               |                                                   |                             |                              |                                                 |                      |                                    | $-900.00$  |                                 |        |                 |   |
|                                      |              |                                                                                                    |                  |                                               |                                                                                         |                          |                   |                                                                                                    |               |                                                   |                             |                              |                                                 |                      |                                    |            |                                 |        |                 |   |
|                                      |              | <b>Total Values</b>                                                                                              |                  |                                               |                                                                                         |                          |                   |                                                                                                    |               |                                                   |                             |                              |                                                 |                      |                                    |            |                                 |        |                 |   |
|                                      |              |                                                                                                    |                  | SALES AMOUNT                                  |                                                                                         | SALES ANDUNT.            | COST AMOUNT (     |                                                                                                    | COST AMOUNT ( | COST POSTED T.                                    | EXPECTED COST.              |                              | ITEM LEDDER E.                                  | INVOICED QUAN        | PURCHASE AMO                       |            | PURCHASE AMO                    |        |                 |   |
|                                      |              | Total (marked)                                                                                                   |                  |                                               | 0.00                                                                                    | 0.00                     |                   | 0.00                                                                                                    | $-648.41$     | 0.00                                              |                             | 0.00                         | $-5$                                            | $-5$                 |                                    | 0.00       | 0.00                            |        |                 |   |
|                                      |              | Total                                                                                                    |                  |                                               | 0.00                                                                                    | 0.00                     |                   | 0.00                                                                                                    | $-14.289.51$  | 0.00                                              |                             | 0.00                         | $-1,000$                                        | $-1,080$             |                                    | 0.00       | 0.00                            |        |                 |   |
|                                      |              | <b>Total Values Reconcilation</b>                                                                                |                  |                                               |                                                                                         |                          |                   |                                                                                                    |               |                                                   |                             |                              |                                                 |                      |                                    |            |                                 |        |                 |   |
|                                      |              |                                                                                                    |                  | Inventory                                     |                                                                                         | WIP Inventory            |                   |                                                                                                    |               |                                                   |                             |                              |                                                 |                      |                                    |            |                                 |        |                 |   |
|                                      |              | Total (marked)<br>Total G/L (marked)                                                                             |                  |                                               | $-648.41$                                                                               |                          | 648.41            |                                                                                                    |               |                                                   |                             |                              |                                                 |                      |                                    |            |                                 |        |                 |   |
|                                      |              |                                                                                                    |                  |                                               | 0.00                                                                                    |                          | 0.00              |                                                                                                    |               |                                                   |                             |                              |                                                 |                      |                                    |            |                                 |        |                 |   |
|                                      |              |                                                                                                    |                  |                                               | $-14.289.51$                                                                            |                          | 14,289.51         |                                                                                                    |               |                                                   |                             |                              |                                                 |                      |                                    |            |                                 |        |                 |   |
|                                      |              | Total                                                                                                    |                  |                                               | 0.00                                                                                    |                          | 0.00              |                                                                                                    |               | $\triangleright$                                  |                             |                              |                                                 |                      |                                    |            |                                 |        |                 |   |
|                                      |              | Total G/L                                                                                                    |                  |                                               |                                                                                         |                          |                   |                                                                                                    |               |                                                   |                             |                              |                                                 |                      |                                    |            |                                 |        | <b>SCHOTTER</b> |   |
|                                      |              | Account No.                                                                                                    |                  |                                               |                                                                                         |                          |                   |                                                                                                    |               |                                                   |                             |                              |                                                 |                      |                                    |            |                                 |        | 4,000.00        |   |
|                                      |              | Account Name                                                                                                    |                  |                                               |                                                                                         |                          |                   |                                                                                                    |               |                                                   |                             |                              |                                                 |                      |                                    |            |                                 |        | 4,000.00        |   |
|                                      |              | Warnings                                                                                                    |                  |                                               |                                                                                         |                          |                   |                                                                                                    |               |                                                   |                             |                              |                                                 |                      |                                    |            | Show more                       |        | 1,000.00        |   |
|                                      |              | $\circ$<br>Inventory - G/L Reconciliation<br>FINISHED<br>Posting Group Warning<br><b>Inventory Posting Group</b> |                  |                                               |                                                                                         |                          |                   |                                                                                                    |               |                                                   |                             |                              |                                                 |                      |                                    |            |                                 | 500.00 |                 |   |
|                                      |              |                                                                                                    |                  |                                               |                                                                                         |                          |                   |                                                                                                    |               |                                                   |                             |                              |                                                 |                      |                                    |            |                                 |        | 1,200.00        |   |

Postings to "Work in process (WIP)" with G/L account verification

The "Inventory 365 " module makes full use of item movements in Microsoft Dynamics 365 Business Central. Each movement is enriched with a variety of information, such as the item's stock item posting group and the stock posting group that of the posted entry. In addition, all G/L account postings per value entry are displayed – all with a single click.

With the Inventory 365 module, you can easily and conveniently make adjustments between the item movements and the corresponding G/L account postings of current assets. An extended posting matrix allows different booking processes to be presented in the P&L and balance sheet with even more transparency.

The Inventory 365 module provides complete transparency for often quite complex posting in current assets. The module solves the following issues:

- Displaying "floating goods", that is, delivered values that have not been invoiced, which entries have not yet been invoiced on the effective date and which customers or vendors are to be displayed
- Any number of filter types can be defined to simplify analysis
- Display of the connection between value entries and non-cash entries with one click
- P&L postings during production for the "real NEM" (nature-of-expense method)
- Differentiated inventory costs postings on the basis of origin code and cause code via extended booking matrix and stock item posting facility
- Display of the differences between posting groups in the item master and the posted entries
- Display of incorrect postings from item movements, e.g. finished goods in raw materials and supplies accounts
- Analysis in Excel via export function

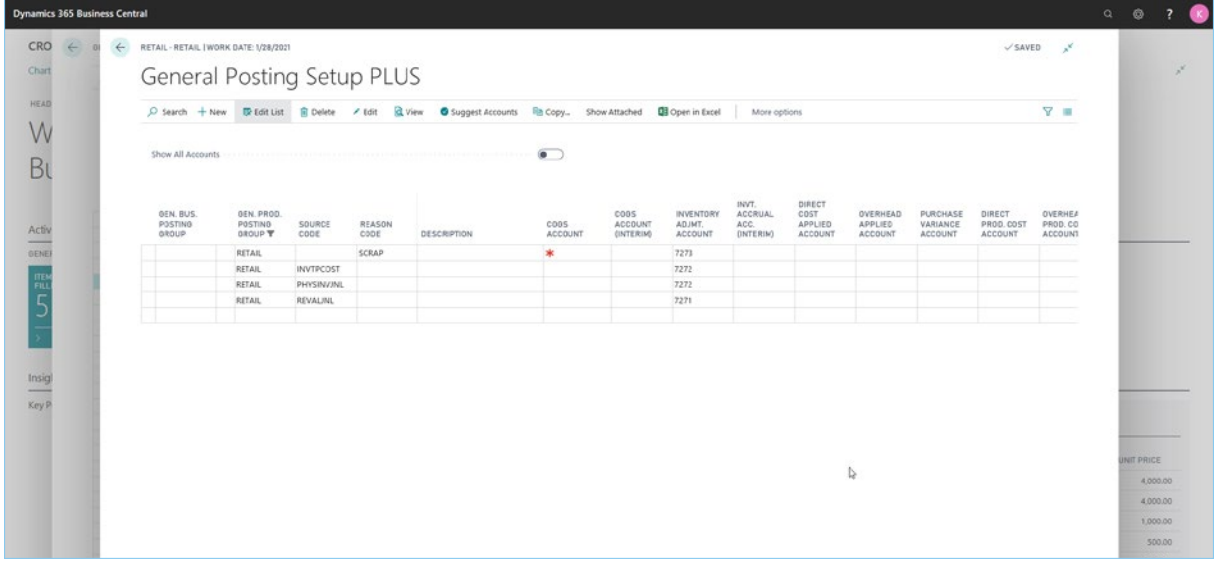

#### Stock item posting setup for, among other things, production costs (NEM) and extended stock item posting Setup via origin code/cause code

The extended posting matrix allows you to separate items that previously ran via a single account. For example, you can now separate changes in inventoried from revaluations and physical inventories from

normal receipts and issues . In the Production area, the necessary inventory changes for the nature ofexpense method are mapped and presented on an accrual basis.

### CV SOFTWARE

Flexible filter types allow you to use predefined filters to predefine exact circumstance for analysing value entries. For example, all movements from purchasing and sales that are delivered and not invoiced can be pre-filtered to reconcile the stock item consumption account (interim) and the stock item receipt account (interim). These filter types can then be used or changed in the analysis of stock values at runtime. Alternatively, a filter type can be stored as a default value in an analysis report.

#### In the filter types, the following fields can be filtered:

- Item entry type
- Entry type
- Deviation type
- Document type
- Item entry quantity, for example, <>0
- Invoiced quantity, for example, <>0
- Target cost filter
- Total amount actual
- Total amount estimated

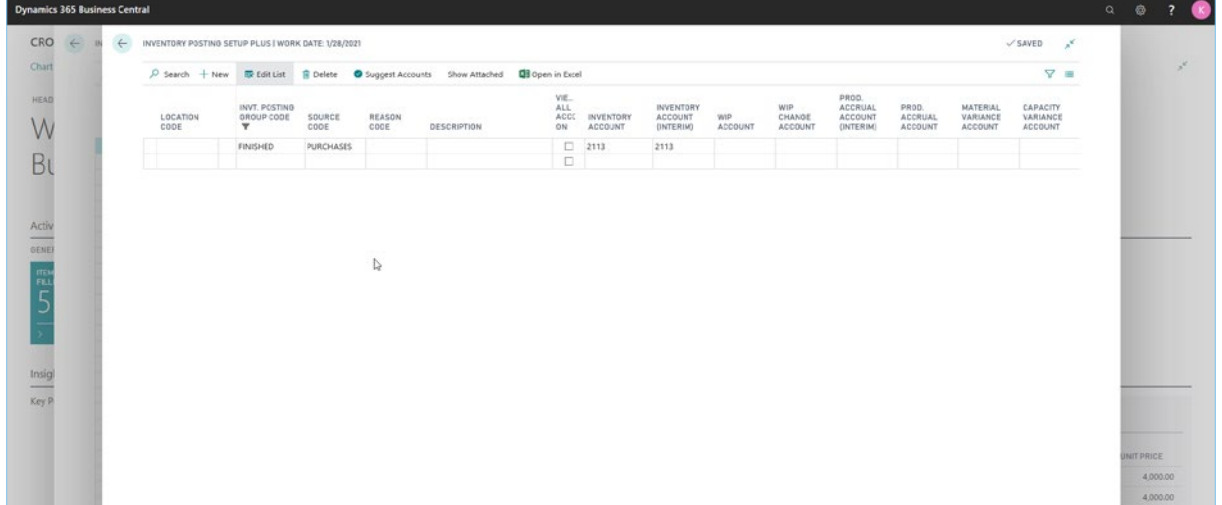

Predefined flexible filter types

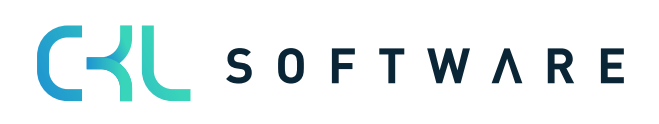

The detail entries for warehouse G/L item reconciliationshow all the details to help you quickly and flexibly see whether the system has posted the stock values to the correct accounts. The complete posting record for each detail entry is immediately displayed in the analysis. In addition, any selections and filters can be used to quickly reconcile totals, for example, the posted stock value of a stock item

posting group at a storage location in a specific time. By showing differences between the posted stock item posting group and the current values in the item master, differences between the "Determine current Inventory" report and the corresponding general ledger accounts can be discovered and explained.

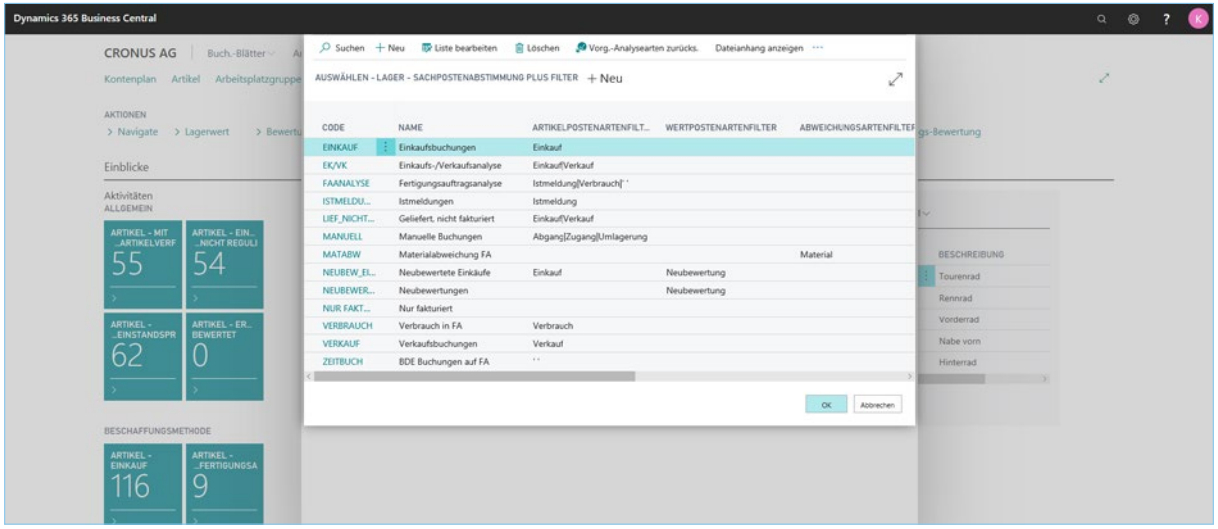

#### Stock item correction postings with changed stock item posting group

The possibility to filter via a certain document number also allows you to use the corresponding value flows of production or assembly orders with immediate display of reconciliation to the accounts.

The export option to Microsoft Excel allows you to define any number of views for data inventory and carry out additional analyses.

#### CKL Software GmbH

Luruper Chaussee 125, Haus 6 D-22761 Hamburg T +49 40 / 533 00 999 0 F +49 40 / 533 00 999 9 info@ckl-software.de www.ckl-software.de

#### Contact

For further information about Inventory 365 please contact us or your Dynamics partner. Our partners will be happy to advise and support you with the implementation and deployment of Inventory 365.